# Трело - Trello

Getting Started Guide at trello.com/guide.

Biti spreman, to je sve! (Hamlet)

#### TRELLO - FREE!

#### Poznati korisnici

Trello Business Class powers great companies like these:

RedHat

Fender

Adobe

Pixar

Google

Gov.UK

Kickstarter

**British Red Cross** 

National Geographic

### Karakteristike

## PLATFORMA | FOKUSIRANOST | SIGURNOST

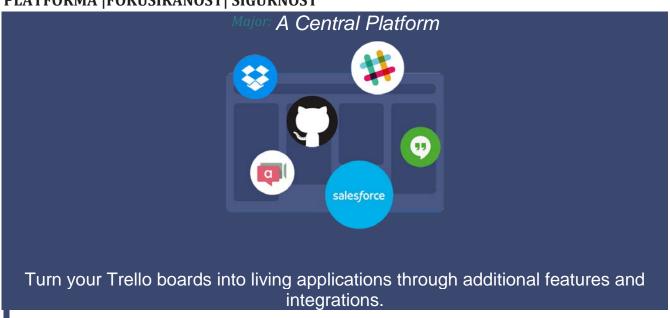

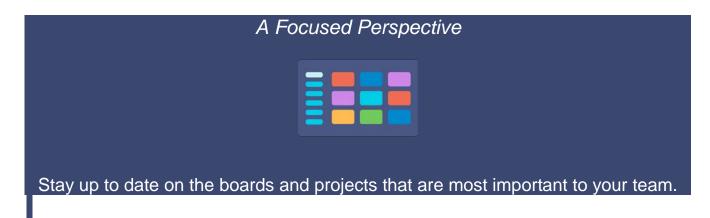

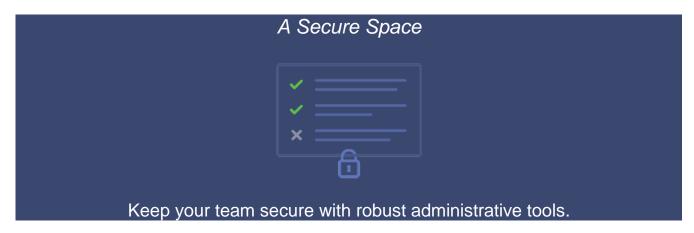

There are a lot of project management tools out there. But Trello stands out from the crowd with its simplicity. It provides a straightforward system for organizing and monitoring projects at a glance. It's so simple, in fact, that you might be tempted to pass it up in favor of something that requires a week-long training course.

Trello is a great tool to **replace your team's use of email and chat** for task-based communication. You can learn all you need to get a job done from a task card, and all discussions about it can take place right there.

#### Create a Board

#### MANAGEMENT, NAME, LISTS

- To create a new Trello board, click the "+" sign in the top right corner of Trello and select "Create Board." Name your board after the project you want to work on.
- · A Trello board is made up of lists, which often represent steps. Let's create three lists: To Do, Doing, and Done, to represent the status of tasks that need to get done for this party.
- · Create as many lists as you want on a board for any process, no matter how complex, and arrange them however you like.

• Trello is, at its core, an online corkboard. You use it to organize "cards" into lists—those cards can be tasks, notes, projects, shared files, or anything else that helps your team work together. It's based on a simple idea: for effective project management, you need **full visibility**over all relevant tasks and **flexibility** to rearrange them as your priorities change.

.

#### **ADDING CARDS**

- · Now I am going to add cards for each task to my To Do list. Create as many cards as you want on your boards, they're free.
- · Click on a card to add more information to it. Since this event is going to happen soon we need to plan the catering,... Let's add a due date, and create a checklist of the products we want to order. It's easy to keep everything organized on a Trello card, with attachments, comments, and more, removing the need for endless email chains and misplaced files.

.

#### **TEAM VISIBILITY**

#### Select Team Visibility

- **Private**This team is private. It's not indexed or visible to those outside the team.
- Public This team is public. It's visible to anyone with the link and will show up in search engines like Google. Only those invited to the team can add and edit team boards.

#### **COLLABORATING WITH OTHERS**

- · Some of my colleagues offered to help plan the party, so I am going to add them to the board, but before I do that, Let's make this board a little more festive, so I am going to change the board background. This is a party after all!
- · Invite people to a board by their email address, or username if they already have an account.
- To delegate tasks, I am going assign everyone to cards by dragging and dropping their avatars onto cards, including myself. Now everyone knows exactly what they have to do to make this party a success.
- · Now it's time to get to work. I am going to drag my card over to the Doing list so that everyone knows what I'm working on.
- · And I can see the work that everyone else is doing unfold right before my eyes as cards make their way to the Done list and it's time to party!
- · Of course, there is so much more you can do with Trello. Check out our Getting Started Guide at trello.com/guide.

•

# **Experience**

# 1. https://trello.com/b/h1PduuYW/scrum-board

#### 2. Kliknite ...More

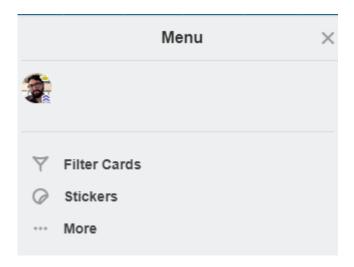

## 3. Odaberite Copy Board

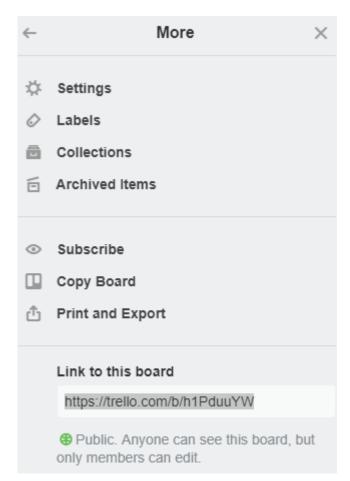

4. Dajte naziv projektu (npr. Birthday Planning)

5. Kreirajte tim

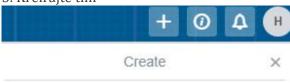

#### Create Board...

A board is made up of cards ordered on lists. Use it to manage projects, track information, or organize anything.

#### Create Team...

A team is a group of boards and people. Use it to organize your company, side hustle, family, or friends.

#### Create Business Team...

With Business Class your team has more security, administrative controls, and unlimited Power-Ups.

- 6. Osmislite sprintove scrum-a i napravite algilni plan za prve tri sedmice
- 1. sedmica jasno razradjeni artefakti
- 2. sedmica neki delovi plana su mutni i restruktirani ili blokirani
- 3. sedmica neki procesi su mnogo mutni, blokirani i revidirani